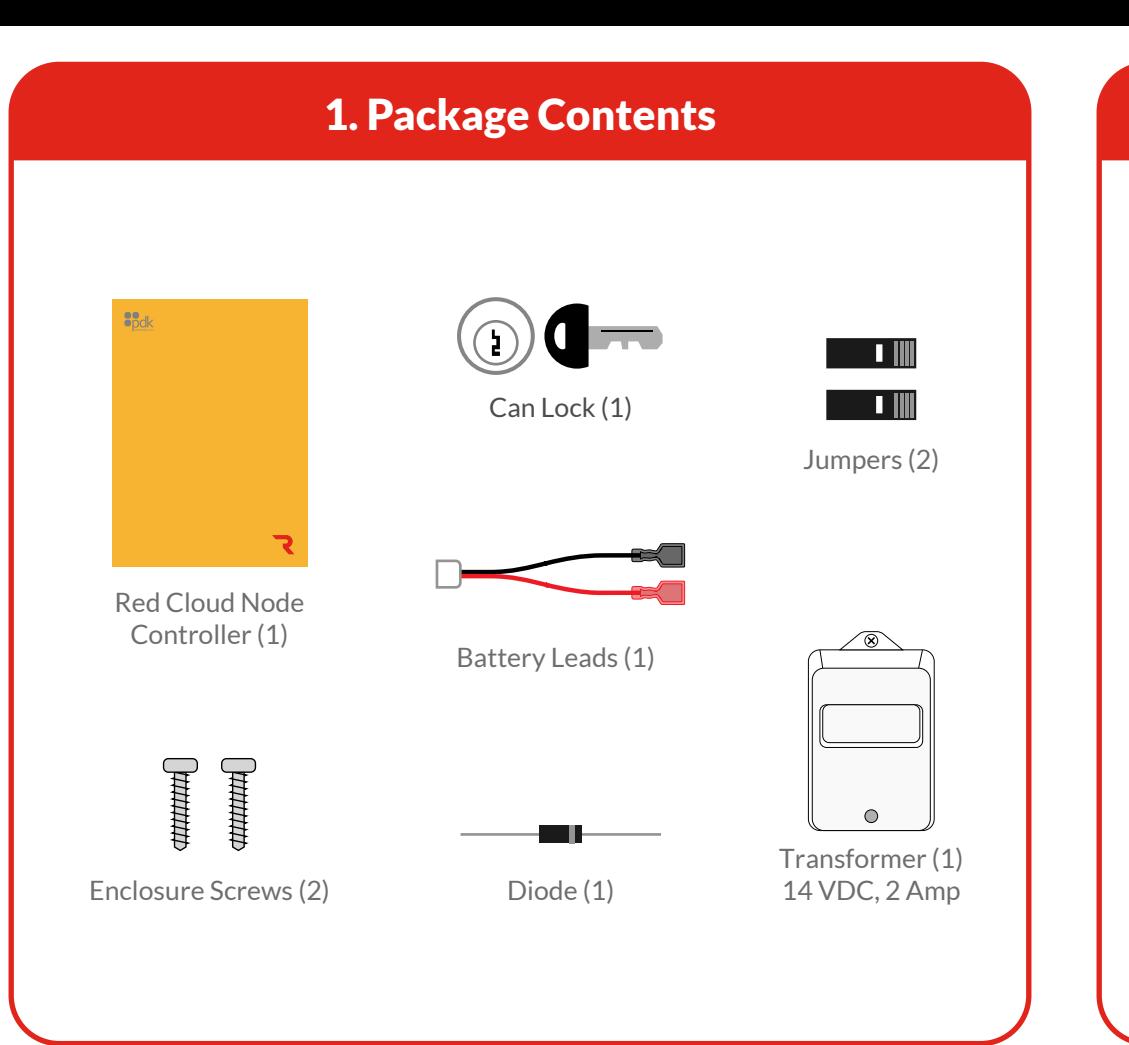

## 2. Mounting Controller 2. All 2. Reader Connection

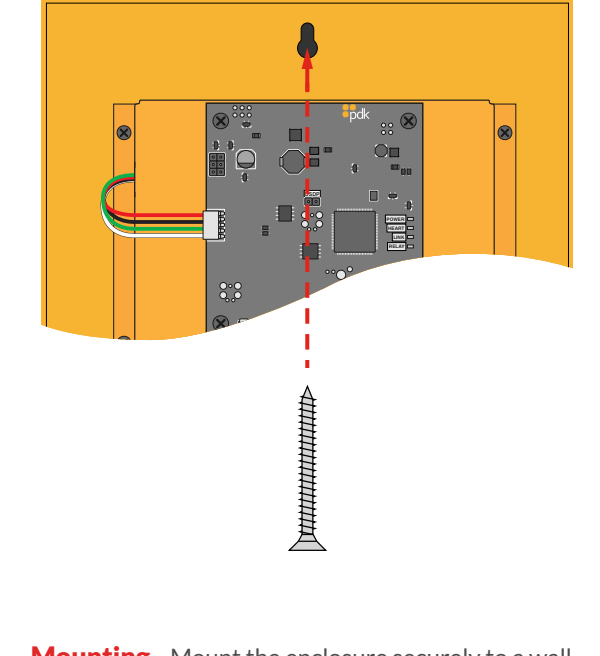

**Mounting -** Mount the enclosure securely to a wall.

**B** AUX Input - A software rule can be programmed to trigger events or outputs based on input triggers.

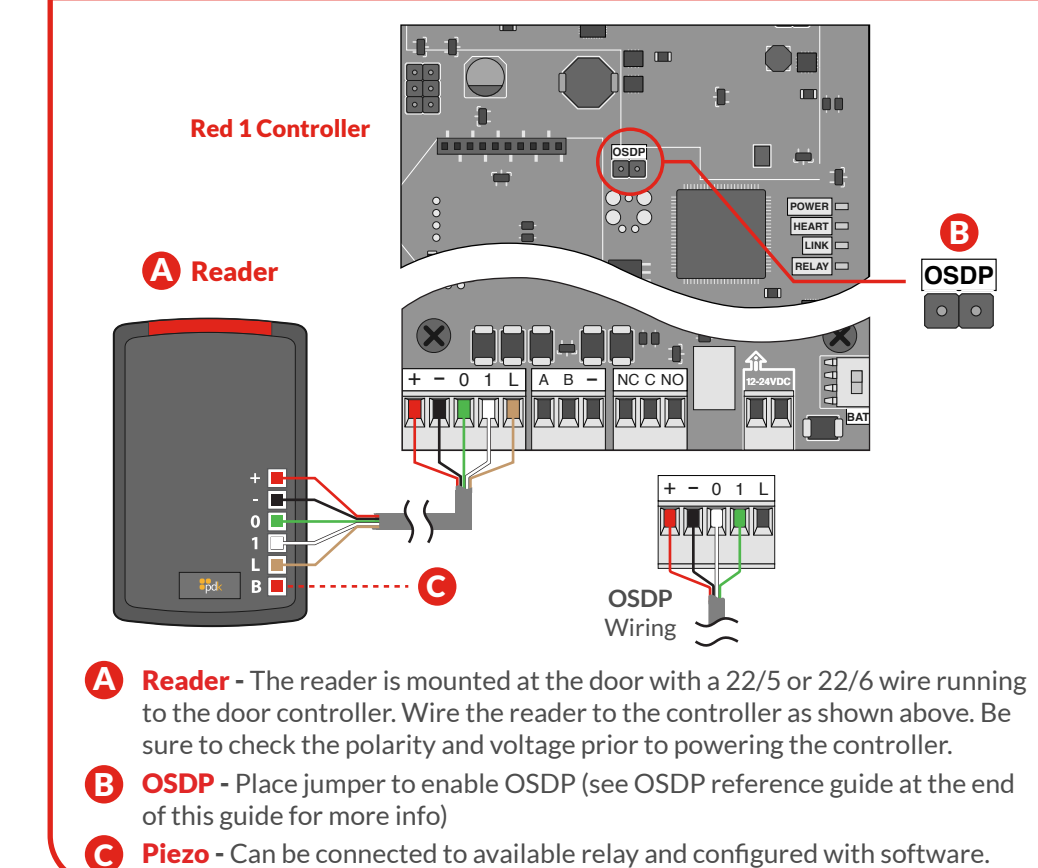

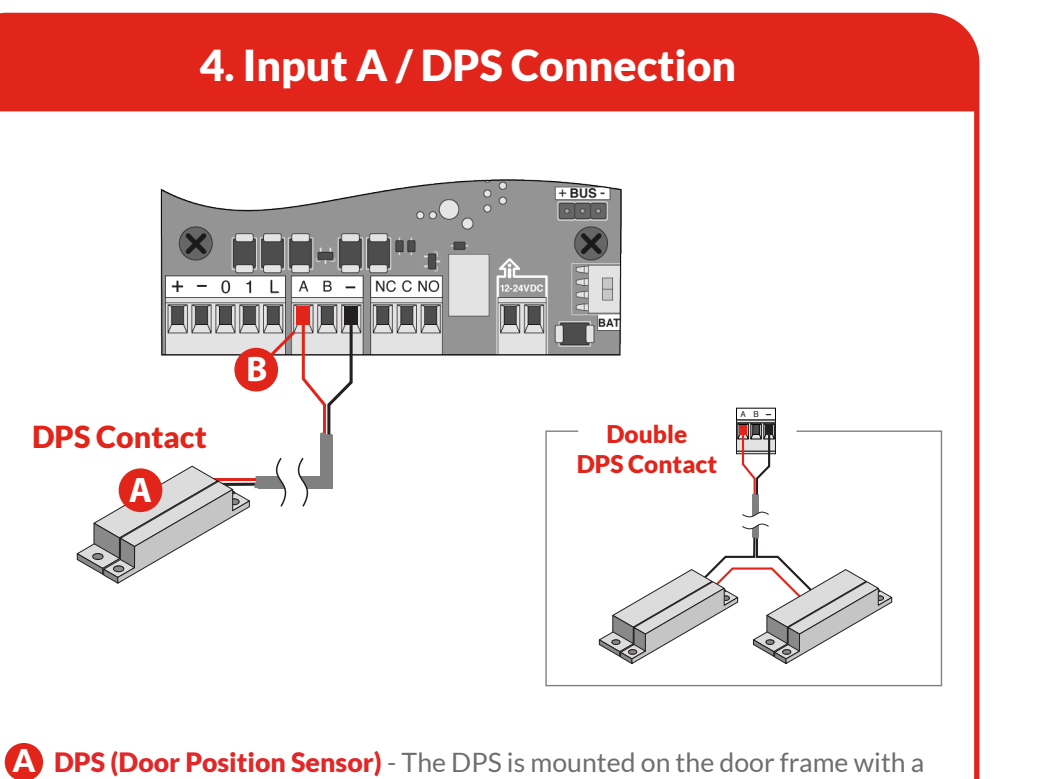

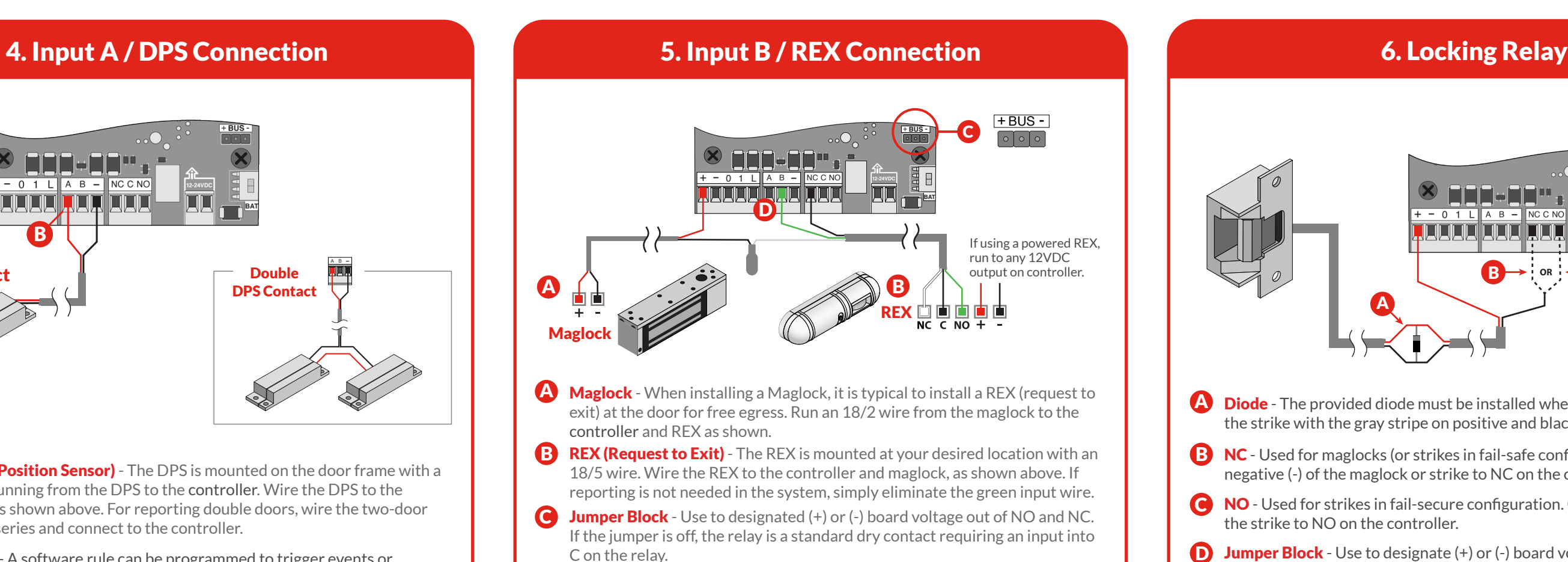

AUX Input - A software rule can be programmed to trigger events or outputs based on input triggers.

**A** Diode - The provided diode must be installed when using a strike. Install at the strike with the gray stripe on positive and black on negative.

22/2 wire running from the DPS to the controller. Wire the DPS to the controller as shown above. For reporting double doors, wire the two-door position in series and connect to the controller.

**B NC** - Used for maglocks (or strikes in fail-safe configuration). Connect the negative (-) of the maglock or strike to NC on the controller.

**Jumper Block** - Use to designate (+) or (-) board voltage out of NO and NC. If the jumper is off, the relay is a standard dry contact requiring an input into C on the relay.

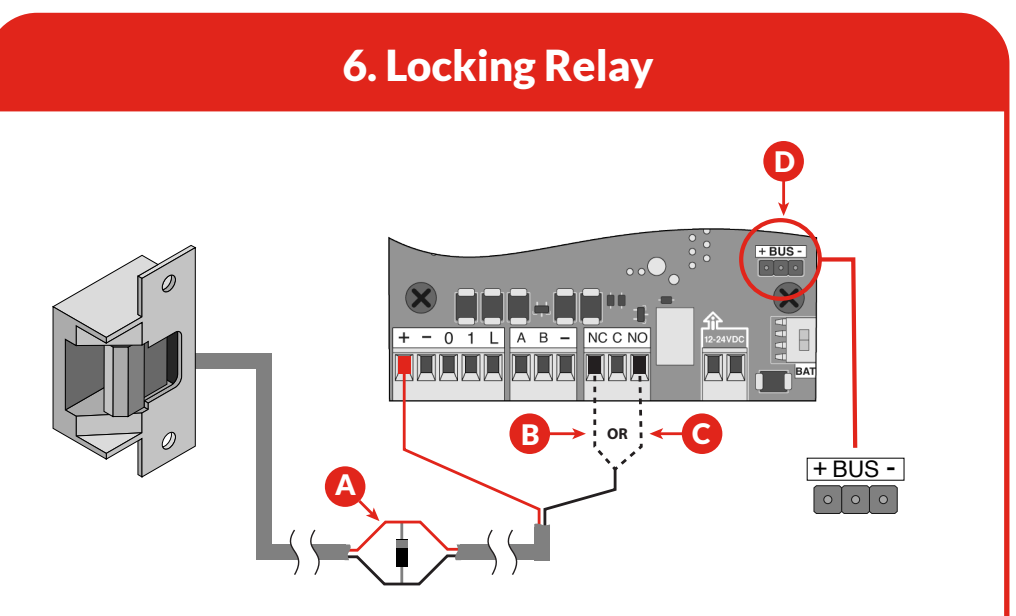

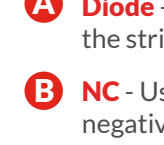

**C** 

NO - Used for strikes in fail-secure configuration. Connect the negative (-) of the strike to NO on the controller.

D

- 
- 

## 8. Power Connection

## 7. Communication Connections

## OSDP Reference Guide

- A Network A live internet connection is required to program and manage the system.
- **B** Connect Connect the Cloud Node to the network by plugging an Ethernet connection into the node.

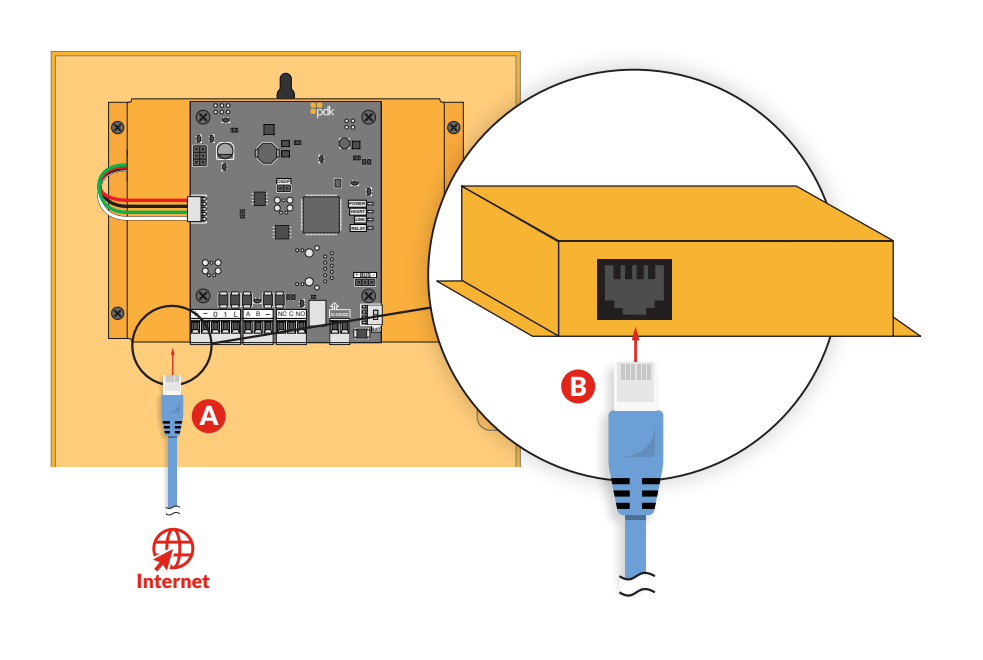

- **A DC Input** Input 12-24 VDC power using an 18/2 wire. For high voltage applications, use the High Voltage Converter (PN: HVC).
- **B** Backup Battery The enclosure will fit most 12 VDC 8 Ah batteries. Connect the battery to the controller using the supplied battery leads.

## 9. Cloud Node Registration **Reference Guide** Reference Guide

- A Login to your pdk.io account and click the plus icon  $\bigoplus$  next to Customers.
- **B** Enter the customer name and click Create.
- C Select the customer and click the plus icon  $\Box$  next to Cloud Nodes.
- **D** Enter the Cloud Node serial number and a Name, then click Register.

**Fire Input** - To integrate the fire system into a controller, refer to wiring diagrams at www.prodatakey.zendesk.com

**Programming** - After the controller is connected, access the configuration software as instructed in the programming manual available at www.prodatakey.zendesk.com

Reader Compatibility - Pdk does not require proprietary readers. Controllers accept a Wiegand input, including biometric readers and keypads. OSDP readers are supported by using the included jumper (see OSDP reference guide). Contact pdk support if assistance is needed.

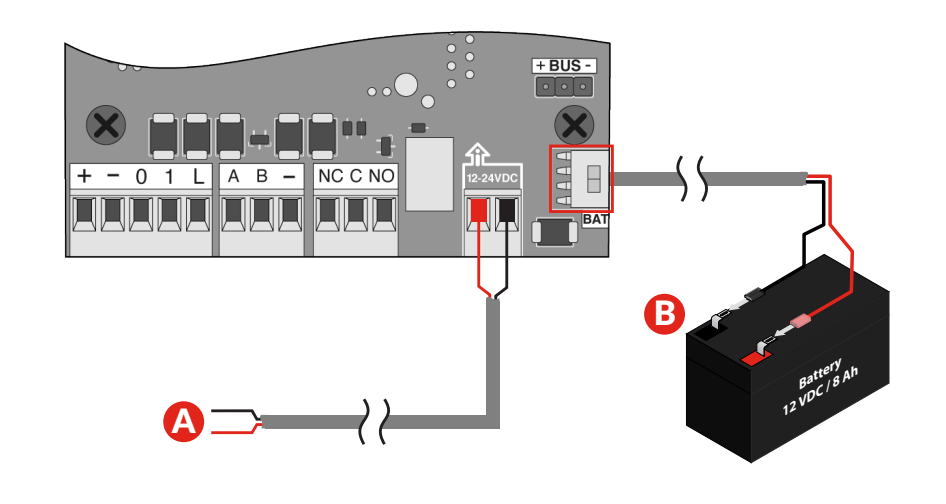

UL 294 Compliance - All equipment must meet appropriate UL certifications. For UL-listed installations, all cable runs must be less than 30 meters (98.5').

Part Number - RCNE

**OSDP Wire Specification** - Four-conductor, twisted-pair cable with overall shield is recommended to remain fully TIA-485 compliant at the maximum supported baud rates and cable distances.Note - It's possible to reuse existing Wiegand wiring for OSDP, however, using simple stranded cable typical of Wiegand readers generally does not meet the RS-485 twisted pair recommendations.

**OSDP Multi-Drop** - Multi-drop gives you the capability to accommodate many readers by running one length of four-conductor cable, eliminating the need to run wire for each reader.

## Pdk Technical Support

Phone: 801.317.8802 Option #2 Email: support@prodatakey.com Knowledge Base: www.prodatakey.zendesk.com

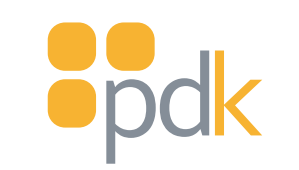

# **RedicN** cloudnode

**What is OSDP** - Open Supervised Device Protocol (OSDP) is an access control communications standard developed by the Security Industry Association to improve interoperability among access control and security products. OSDP brings heightened security and improved functionality. It is more secure than Wiegand and supports AES-128 encryption.

Note - The maximum number of readers each port can support is four. Note - Wiegand readers will not work when OSDP jumpers are installed.

## www.prodatakey.com 801.317.8802

## View the user manual here: prodatakey.zendesk.com

## PN: RCNE

Copyright © 2022 ProdataKey Inc. All rights reserved. Pdk, Pdk io, and the Red logos are trademarks of ProdataKey Inc.

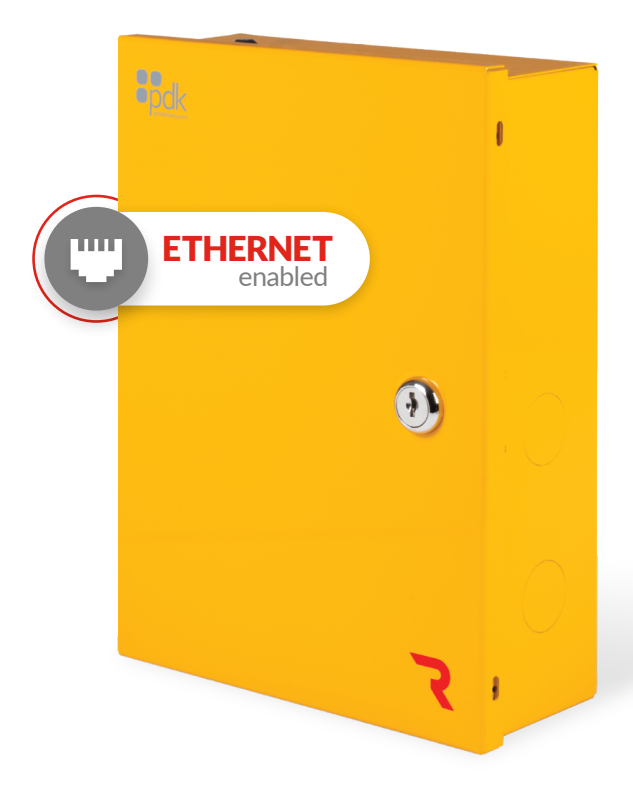

# Quick Start Guide